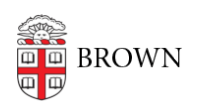

[Knowledgebase](https://ithelp.brown.edu/kb) > [Business Systems](https://ithelp.brown.edu/kb/business-systems) > [Tableau](https://ithelp.brown.edu/kb/tableau) > [Publish a Tableau Dashboard to a Website](https://ithelp.brown.edu/kb/articles/publish-a-tableau-dashboard-to-a-website)

## Publish a Tableau Dashboard to a Website

Wendi Lewis - 2020-01-06 - [Comments \(0\)](#page--1-0) - [Tableau](https://ithelp.brown.edu/kb/tableau)

For users who wish to develop Tableau visualizations for the purpose of sharing the content on a website, you will need [Tableau Public.](https://public.tableau.com/en-us/s/download)

[Tableau Public is a completely FREE version](https://public.tableau.com/en-us/s/download) of Tableau Desktop.

It allows users to develop and publish interactive data visualizations to the Tableau Public server and optionally embed on a website. All work is saved and published to the Tableau Public web servers—nothing is saved locally on your computer.

Features include:

- Support for data sets up to 10 million rows
- 10 GB storage limit
- Ability to [limit downloading of files and data from Tableau Public](https://kb.tableau.com/articles/howto/preventing-workbook-downloads)

**TIP**: See Tableau Public in use at Brown on the [Office of Institutional Research website](http://www.brown.edu/about/administration/institutional-research/).

How to Share Visualizations on a Website

- 1. Create your visualizations and [save your workbook to Tableau Public](https://help.tableau.com/current/pro/desktop/en-us/publish_workbooks_tableaupublic.htm).
- 2. Optional (recommended): [Prevent Workbook and Data Downloads on Tableau Public](https://kb.tableau.com/articles/howto/preventing-workbook-downloads)
- 3. [Obtain the Tableau Public content embed code.](https://datavizforall.org/iframe-tableau.html)
- 4. Email [web@brown.edu](mailto:web@brown.edu) (your email will automatically create a support request) with the following:\*
	- embed code
	- o the full URL of the web page where you want to embed the Tableau Public content

Data You Publish to Tableau Public is Your Responsibility

Just as you are responsible for the information you publish on a website, you are responsible for the content you publish to Tableau Public.

## It is **your responsibility to safeguard university data**.

In light of this important responsibility, we want to remind you of [Brown's computing](https://it.brown.edu/computing-policies) [policies—](https://it.brown.edu/computing-policies)especially the following you agreed to when you were hired.

- [Acceptable Use Policy](https://it.brown.edu/computing-policies/acceptable-use-policy)
- [Policy on Handling of Brown Restricted Information](https://it.brown.edu/computing-policies/policy-handling-brown-restricted-information-0)

## **Unsure if your data can be made public?**

Where to go for help:

- Contact the CIS Business Intelligence Team ([cis-reportingteam@brown.edu\)](mailto:cis-reportingteam@brown.edu). We can help triage your data access question to the right the data owner(s) to provide an answer.
- Contact the [Data Governance committee.](https://www.brown.edu/about/administration/data-governance/introduction-data-governance-brown) This is the go-to authority to clarify questions on data permissions.

Helpful Links

- [Tableau Public Frequently Asked Questions](https://community.tableau.com/docs/DOC-9135)
- [Tableau Public data policy](https://public.tableau.com/en-us/s/data-policy)
- [Tableau Public How-To Videos](https://public.tableau.com/en-us/s/resources?qt-overview_resources=1)
- Training recommendations for Tableau Desktop apply to Tableau Public—see our [Learn to use Tableau](https://ithelp.brown.edu/kb/articles/learn-to-use-tableau) page.
- [A Rookie Guide to Tableau Public: Getting Started in the Community](https://public.tableau.com/en-us/s/blog/2015/11/rookie-guide-tableau-public-getting-started-community)
- Check out the